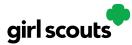

## Digital Cookie®

## **Unlock Account**

**Step 1:** If you have attempted multiple times to login at <u>digitalcookie.girlscouts.org</u> and did not successfully input your password, you may find you locked yourself out. You can contact customer support or unlock your account.

**Step 2:** If you click the "unlock your account" link, you will be asked to validate the email address you use for Digital Cookie, then click the "Send Email" button

| <br>Log in to Digital Cookie                         | Unlock Your Digital Cookie Account                       | t |
|------------------------------------------------------|----------------------------------------------------------|---|
| You car unlock your account or contact customer supp | ort. Enter the email address you use for Digital Cookie. |   |
|                                                      | Email                                                    |   |
|                                                      | dctest512-2@giriscouts.org                               |   |
| Password                                             |                                                          |   |
|                                                      | Cancel Send Email                                        |   |
| Log in                                               | Need help?                                               |   |

**Step 3:** You will be sent an email with the subject: "Your requested pin number" from "Girl Scout Cookies" (<u>email@email.girlscouts.org</u>). Check your junk/spam/promotions folders if you don't receive it and be sure to add <u>email@email.girlscouts.org</u> to your "safe sender" list.

You will have a pin number in the email.

| girl scouts                                                                                                    |  |  |
|----------------------------------------------------------------------------------------------------|--|--|
| Dear Kaitlin,                                                                                                    |  |  |
| Please find the pin number you requested below. Use this pin number to unlock your<br>account. Please do not request another pin or this pin number will become invalid. |  |  |
| USERNAME: gs-test_kaitlin@gmail.com                                                                                                    |  |  |
| COUNCIL NAME: Girl Scouts Heart of Pennsylvania                                                                                                    |  |  |
| COUNCIL CODE: 258                                                                                                    |  |  |
| UNLOCK PIN: 1234                                                                                                    |  |  |
| Return to your Digital Cookie <sup>®</sup> site log-in screen and use the above PIN number to unlock your account.                                                       |  |  |
|                                                                                                    |  |  |

**Step 4:** Enter the score back in Digital Cookie on the unlock screen, then click on "Verify". **Step 5:** You will be taken back to the Digital Cookie login screen with your account unlocked

| Unlock Your Digit                                                        | al Cookie Account                    |
|--------------------------------------------------------------------------|--------------------------------------|
| A code was sent to your email dct@.<br>this page open to enter the code. | The code expires in 20 minutes. Keep |
| Enter the code                                                           |                                      |
| Cancel                                                                   | Verify                               |
| Resend a code                                                            | Need help?                           |

and ready for you to attempt to login again. If you are unsuccessful logging in, consider resetting your password using the "Forgot password" link. Otherwise, login and get started with your Digital Cookie experience.